# Nokia 3806 User Guide

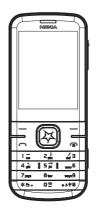

© 2009 Nokia. All rights reserved.

Nokia, Nokia Connecting People and Navi are trademarks or registered trademarks of Nokia Corporation. Nokia tune is a sound mark of Nokia Corporation. Other product and company names mentioned herein may be trademarks or tradenames of their respective owners.

Reproduction, transfer, distribution, or storage of part or all of the contents in this document in any form without the prior written permission of Nokia is prohibited.

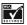

Includes RSA BSAFE cryptographic or security protocol software from RSA Security.

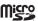

microSD is a registered trademark of the SD Card Association, Inc.

Nokia operates a policy of ongoing development. Nokia reserves the right to make changes and improvements to any of the products described in this document without prior notice.

TO THE MAXIMUM EXTENT PERMITTED BY APPLICABLE LAW, UNDER NO CIRCUMSTANCES SHALL NOKIA OR ANY OF ITS LICENSORS BE RESPONSIBLE FOR ANY LOSS OF DATA OR INCOME OR ANY SPECIAL, INCIDENTAL, CONSEQUENTIAL OR INDIRECT DAMAGES HOWSOEVER CAUSED.

THE CONTENTS OF THIS DOCUMENT ARE PROVIDED "AS IS". EXCEPT AS REQUIRED BY APPLICABLE LAW, NO WARRANTIES OF ANY KIND, EITHER EXPRESS OR IMPLIED, INCLUDING, BUT NOT LIMITED TO, THE IMPLIED WARRANTIES OF MERCHANTABILITY AND FITNESS FOR A PARTICULAR PURPOSE, ARE MADE IN RELATION TO THE ACCURACY, RELIABILITY OR

CONTENTS OF THIS DOCUMENT. NOKIA RESERVES THE RIGHT TO REVISE THIS DOCUMENT OR WITHDRAW IT AT ANY TIME WITHOUT PRIOR NOTICE.

The availability of particular products and applications and services for these products may vary by region. Please check with your Nokia dealer for details, and availability of language options.

#### Export controls

This device may contain commodities, technology or software subject to export laws and regulations from the US and other countries. Diversion contrary to law is prohibited.

#### FCC NOTICE

Your device may cause TV or radio interference (for example, when using a telephone in close proximity to receiving equipment). The FCC can require you to stop using your telephone if such interference cannot be eliminated. If you require assistance, contact your local service facility. This device complies with part 15 of the FCC rules. Operation is subject to the following two conditions: (1) This device may not cause harmful interference, and (2) this device must accept any interference received, including interference that may cause undesired operation. Any changes or modifications not expressly approved by Nokia could void the user's authority to operate this equipment.

# Contents

| SAFETY 6                                                                                                    | English input 30                                                                                                    |
|----------------------------------------------------------------------------------------------------|----------------------------------------------------------------------------------------------------|
| 1. Get started                                                                                                    | 5. Navigate the menu 32 6. Messaging 33 Text messages 33 Multimedia messages 37 Voice messages 38 Browser messages 38 Browser messages 36                                                                                         |
| Nokia support on the web 18                                                                                                    | 7. Log 39                                                                                                    |
| 2. Your device     19       Keys and parts (front)     19       Keys and parts (side)     20       Active standby mode     20       Standby mode and shortcuts     21       Keyguard     24       Data transfer     25       Flight profile     25 | 8. Contacts       40         Create new contacts       40         Search contacts       40         Settings       40         Groups       41         Speed dials       41         Business card       41         9. VNET       42 |
| 3. Call functions       26         Make a call       26         Answer and reject a call       26         Make a conference call       26         Loudspeaker       27                                                                             | 9. VNC1 42 Mobile internet asscess 4 VNET browsing 42 10.esurfing 43 11.Best Tone 44                                                                                                    |
| 4. Text entry 28 Chinese input                                                                                                    | 12.Customer Service 45                                                                                                    |

| 13.Gallery 46            | Restore factory settings 63  |
|--------------------------|------------------------------|
| 14.Media 47              | Phone details 6              |
| Camera 47                | 16.Organiser 63              |
| Video 47                 | Alarm clock 63               |
| Radio 48                 | Calendar 63                  |
| Voice recorder49         | Calculator 6                 |
| Equaliser 50             | Dictionary 6                 |
| Media player 50          | 17.Games 6                   |
| 15.Settings 53           | 18.Accessories 68            |
| Profiles 53              | 18.Accessories 66            |
| Display settings 53      | 19.Battery and charger       |
| Themes settings 54       | information 70               |
| Tones settings 54        | Battery Information 74       |
| Date and time 55         | Nokia battery authentication |
| My shortcuts 55          | quidelines 7                 |
| Call settings 55         |                              |
| Phone settings 57        | Care and maintenance 78      |
| Connectivity settings 58 | Additional safety            |
| Enhancements settings 60 | information 8                |
| Security settings 60     |                              |
| Network 60               | Index 88                     |
| Network services 61      |                              |
|                          |                              |

### SAFETY

Read these simple guidelines. Not following them may be dangerous or illegal. Read the complete user guide for further information.

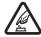

#### SWITCH ON SAFELY

Do not switch the device on when wireless phone use is prohibited or when it may cause interference or danger.

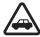

#### ROAD SAFETY COMES FIRST

Obey all local laws. Always keep your hands free to operate the vehicle while driving. Your first consideration while driving should be road safety.

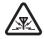

#### INTERFERENCE

All wireless devices may be susceptible to interference, which could affect performance.

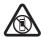

#### SWITCH OFF IN RESTRICTED AREAS

Follow any restrictions. Switch the device off in aircraft, near medical equipment, fuel, chemicals, or blasting areas.

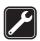

#### OUALIFIED SERVICE

Only qualified personnel may install or repair this product.

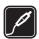

#### ACCESSORIES AND BATTERIES

Use only approved accessories and batteries. Do not connect incompatible products.

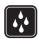

#### WATER-RESISTANCE

Your device is not water-resistant. Keep it dry.

### About your device

The wireless device (RM–583) described in this guide is approved for use on the CDMA 800 network. Contact your service provider for more information about networks.

#### SAFETY

When using the features in this device, obey all laws and respect local customs, privacy and legitimate rights of others, including copyrights.

Copyright protection may prevent some images, music, and other content from being copied, modified, or transferred.

Your device may have preinstalled bookmarks and links for third-party internet sites. You may also access other third-party sites through your device. Third-party sites are not affiliated with Nokia, and Nokia does not endorse or assume liability for them. If you choose to access such sites, you should take precautions for security or content.

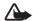

Warning: To use any features in this device, other than the alarm clock, the device must be switched on. Do not switch the device on when wireless device use may cause interference or danger.

When connecting to any other device, read its user guide for detailed safety instructions. Do not connect incompatible products.

### Network services

To use the device you must have service from a wireless service provider. Many of the features require special network features. These features are not available on all networks; other networks may require that you make specific arrangements with your service provider before you can use the network services. Using network services involves transmission of data. Check with your service provider for details about fees in your home network and when roaming in other networks. Your service provider can give you instructions and explain what charges will apply. Some networks may have limitations that affect how you can use network services. For instance, some networks may not support all language-dependent characters and services.

Your service provider may have requested that certain features be disabled or not activated in your device. If so, these features will not appear on your device menu. Your device may also have a special configuration such as changes in menu names, menu order, and icons. Contact your service provider for more information.

### Get started

### ■ Insert and remove battery

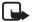

Note: Always switch off the power and disconnect the charger and any other device before removing the cover. Avoid touching electronic components while changing the cover. Always store and use the device with the cover attached.

To insert the battery, complete the following:

 To remove the back cover of the device, press the release button on the top, and lift the back cover.

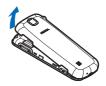

- Insert the gold-coloured contacts of the battery into the battery slot.
- Push down the other end of the battery to snap it into place.
- Align the back cover with the slots in the device, and press down the side tabs to until the cover is securely in place.

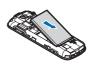

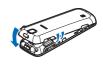

To remove the battery, complete the following:

- 1. Remove the back cover of the device.
- Insert your finger into the finger grip, and lift the battery from its compartment.
- 3. Close the back cover.

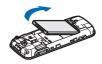

### Insert UIM card

Keep all UIM cards out of the reach of small children.

For more information, contact your UIM card vendor.

- 1. Remove the battery.
- Insert the UIM card into the holder with the gold-coloured contacts facing down.

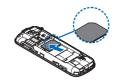

3. Insert the battery.

### Insert microSD card

Your phone contains an internal memory of 30 MB or greater, and it has a microSD card slot located above the LIIM card slot.

Use only compatible microSD card approved by Nokia. Nokia uses approved industry standards for memory cards, but some brands may not be fully

compatible with this device. Incompatible cards may damage the card and the device and corrupt data stored on the card.

To insert the microSD card, complete the following:

- 1. Remove the back cover.
- Insert the card into the microSD card slot with the contact surface facing down until the small buldge appears.
- 3. Close the back cover.

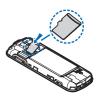

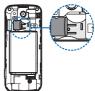

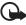

Important: Do not remove the memory card in the middle of an operation when the card is being accessed. Removing the card in the middle of an operation may damage the memory card as well as the device, and data stored on the card may be corrupted.

### Charge the battery

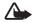

Warning: Use only batteries, chargers, and accessories approved by Nokia for use with this particular model. The use of any other types may invalidate any approval or warranty, and may be dangerous.

For availability of approved accessories, please check with your dealer. When you disconnect the power cord of any accessory, grasp and pull the plug, not the cord.

- Connect the charger to a wall outlet.
- 2. Connect the charger to the device.

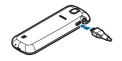

When the device indicates a full charge, disconnect the charger from the device, and then from the wall outlet.

You can use the device while it is charging. If the battery is completely discharged, it may take a few minutes before the charging indicator appears or before any calls can be made.

### Switch your device on or off

To switch your device on or off, press and hold the power key for 2 seconds.

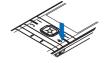

#### Get started

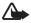

Warning: Do not switch on the device when wireless device use is prohibited or when it may cause interference or danger.

### ■Normal operation position

Your device has an internal antenna. Hold the device with the device pointed up.

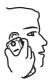

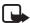

Note: As with any radio transmitting device, avoid touching the antenna area unnecessarily while the antenna is transmitting or receiving. Contact with such an antenna affects the communication quality and may cause the device to operate at a higher power level than otherwise needed and may reduce the battery life.

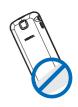

### Access codes

The lock code supplied with the device helps to protect your device against unauthorised use by turning on keyguard by default. The default code is 1234. Please see "Security settings", p. 60.

# ■ Nokia support on the web

Check www.nokia.com/support or your local Nokia website for the latest guides, additional information, downloads, and services related to your Nokia product.

### 2. Your device

# Keys and parts (front)

- 1. Earpiece
- 2. Display screen
- 3. Left selection key
- 4. Call key
- 5. Keypad
- 6. Power/End key
- 7. Right selection key
- Navi<sup>TM</sup> key; hereafter referred to as scroll key
- 9. Middle selection key

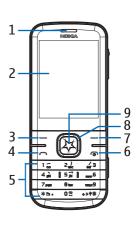

#### Your device

# Keys and parts (side)

- 1. Headset jack
- Charger/USB port
- Back cover release button
- 4. Volume keys
- 5. Camera key

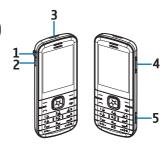

### ■ Active standby mode

Active standby is the default standby mode.

The active standby displays a list of selected device features and information that you can directly access, such as application shortcuts, information from the radio and media player, calendar events and a customisable note.

To switch active standby on or off, select **Menu** > Settings > Display > Active standby > Active standby mode > On or Off.

### ■ Standby mode and shortcuts

When the phone is ready for use, and no character has been entered, the phone is in the standby mode.

To select a profile from the standby mode, press the end key, and select the preferred profile.

### <u>Display in the standby</u> <u>mode</u>

- 1 Signal strength of the cellular network
- 2 Battery charge status
- 3 Indicators

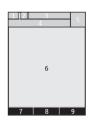

#### Your device

- 4 The network name or the operator logo
- 5 clock
- 6 Display
- 7 The function of the left selection key is Menu
- 8 The function of the middle selection key is 2
- 9 The function of the right selection key is Go to

### Shortcuts in the standby mode

- To see the dialled numbers, press the call key once.
- To activate the radio function, press and hold the \* key for at least three seconds.
- To access the internet, press and hold 0 key for at least three seconds.
- To toggle between Silent and General profile, press and hold # key for at least three seconds.

 To enter into VNET home page, press the middle selection key.

### Indicators

- unread messages
- 1 un sent, canceled or failed messages
- ♠ missed call
- The keypad is locked.
- A Bluetooth connection is active.
- The timed profile is selected.
- ★ The phone does not ring for an incoming call or text message.
- ( ) The phone vibrates for an incoming call or text message.
  - The alarm clock is activated.

#### Your device

4 Your device is connected to a computer with a USB data cable.

A headset is connected to the device.

The battery charge level. The longer the bar, the stronger the charge in the battery.

### ■ Keyguard

The keyguard function locks the keypad automatically after the device is idle for a certain amount of time. Receiving a call is still available when the keypad is locked. After the call, the keypad is automatically locked. Only Emergency Call can be made when the keypad or the device is locked. The default delay for automatic key lock is 1 minute. To change this delay, see "Phone settings", p. 57.

 To unlock the keypad, select Unlock, and press \* within 2 seconds.  To lock the keypad, select Menu, and press \* within 5 seconds.

### Data transfer

Install Nokia PC Suite on your PC before using the USB data cable to transfer data and files between your device and a compatible PC. See "Connecting with a USB data cable", p. 59.

You may find PC Suite and related information on the Nokia website at www.nokia.com/pcsuite.

### ■ Flight profile

With the flight profile, all radio functions are turned off and you can still have access to offline games, calendar, and phone numbers. When the flight profile is on,  $\Rightarrow$  is shown on the screen.

### 3. Call functions

### Make a call

- Enter the phone number, including the country code and area code if necessary.
- 2. Press the call key to call the number.

### Answer and reject a call

- To answer an incoming call, press the call key or the middle selection key.
- To reject the call without answering, press the end key.

### Make a conference call

1. Call the first participant.

- When the first call is answered, press the left selection key to select Options > New call, and call the next participant.
- When the second call is answered, press the call key again.
- 4. To end the conference call, press the end key.

### ■ Loudspeaker

To use your device handsfree during a call, select Loudsp.

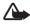

Warning: Do not hold the device near your ear when the loudspeaker is in use because the volume may be extremely loud.

To deactivate the loudspeaker during a call, select Handset. The loudspeaker is deactivated when a call ends or a headset is connected.

# Text entry

To set the writing language while entering text (for example, when writing messages), select **Options** > *Writing language*, and the desired language.

# ■ Chinese input

Chinese input is available when the writing language is set as Simplified Chinese.

# Use pinyin

The pinyin symbols are printed on the number keys.

- Press the number key once for each pinyin symbol you want to input (use "v" for "u").
- Press the key 1 repeatedly until you get the desired tone mark. Search for different matches.

- 3. If necessary, press \* repeatedly to highlight the desired pinyin combination.
- 4. Scroll to the desired Chinese character, and select OK.

### Use strokes

1. In the standard stroke order, press the number key to input the strokes.

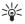

Tips: If you are not sure which stroke to use, press the key 6 to enter a wildcard stroke. A question mark appears in the input area to represent that stroke.

2. Scroll to the desired Chinese character, and select OK.

# ■ English input

You can enter text using traditional text input  $\searrow$ , and predictive text input  $\trianglerighteq$ . To switch between upper and lower case, press the # key.

### **Traditional text input**

- To enter a letter, press a number key, 2 to 9, repeatedly until the desired character appears.
- To enter a space, press 0.
- To add a number, press and hold the desired number key.
- To get a list of special characters, press \*.

# Predictive text input

 To activate predictive text input, select Options > Prediction options > Prediction > On

- To set the prediction type, select Prediction type > Normal or Word suggestions.
- If the displayed word is the one you want, press 0, and start writing the next word.
- To change the word, press \* repeatedly until the word you want appears.
- If? is displayed after the word, the word is not in the dictionary. To add the word to the dictionary, select Spell, enter the word (using traditional text input), and select Save.
- To get a list of special characters, press \*.

# Navigate the menu

The device functions are grouped into menus. Not all menu functions or option items are described here.

- To exit the current level of menu, select Exit or Back.
- To return to the standby mode directly, press the end key.

You can control whether your phone menu is displayed as *List*, *Grid* or *Grid* with *Labels*. By default, the main menu displays in *Grid*.

# 6. Messaging

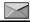

The messaging services can only be used when they are supported by your network or service provider.

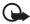

Important: Exercise caution when opening messages. Messages may contain malicious software or otherwise be harmful to your device or PC.

# ■ Text messages

### Create and send

- Select Menu > Messaging > Text messages > Create message.
- Enter the recipient's phone number in the To: field. To retrieve a phone number from the recently used recipients list or your contacts, select Add > Recently used or Contacts, and

#### Messaging

- select the recipients. To send to a distribution list, select **Add** > *Distribution list*, and then choose a distribution list created in your device.
- Compose a message using the keypad in the Message: field and select Send to send the message. To use a template, select Options > Use template.

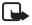

Note: The message sent icon or text on your device screen does not indicate that the message is received at the intended destination.

### ■ Multimedia messages

Multimedia messaging service (MMS) is a network service.

### Create and send

- Select Menu > Messaging > MMS messages > Create message.
- Enter one or more phone numbers in the To: field, or to retrieve a phone number from a memory, select Add > Recently used, Contacts, Distribution list. or Album.
- Enter the text or add objects in the subject field and message field, and select Send to send the MMS.

The wireless network may limit the size of MMS messages. If the inserted picture exceeds this limit, the device may make it smaller so that it can be sent by MMS.

### Read and Reply

with a percentage indicates that an MMS is downloading. When the download is completed, a

notification prompts. Select **Show** to view the message or select **Exit** to view it later.

- To view a saved message in the standby mode, select Menu > Messaging > MMS messages > Inbox and select the message.
- Select Options > Reply to reply to a single recipient, or select Options > Reply to all to reply to all recipients.

# MMS settings

To edit your multimedia message settings, select Menu > Messaging > MMS messages > Message settings and from the following options:

Save sent messages — to the sent items folder

Message validity — to set the validation period of the message

Delivery reports - send it to your device

Default slide timing — define the default time interval between slides in MMS

Allow MMS receptn. — receive or block all the MMS Incoming MMS msgs. — select Retrieve, Retrieve manually, or Reject your incoming MMS

Allow adverts — receive or reject advertisements

Access points — to choose the matched access point

#### Distribution lists

- To create a new distribution list, in the standby mode, select Menu > Messaging > Distribution lists > New list or Options > Create new list to create additional lists.
- To use, rename, or modify a distribution list, highlight the distribution list, and select Options
   Send message, Rename list, Clear list, or Delete list.

# Voice messages

Voice mail is a part of network service. A voice mailbox will be given to you with a corresponding number by your service provider.

To listen to the voice messages, select **Menu** > Messaging > Voice messages > Listen to voice msgs.

## Browser messages

Browser messaging is a part of network service.

Select Menu > Messaging > Browser messages > Connect to browse your messages.

# 7. Log

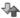

The log feature stores missed, received, and dialled calls.

- To view logs, select Menu > Log and the variety.
- To view the contacts of a sent messages, select
   Menu > Log > Msg. recipients.
- To delete a log, select Menu > Log > Clear log lists and the item.
- To view the duration of a call or all calls, select Menu > Log > Call duration.

Reset the timers: select *Clear timers*, enter your lock code.

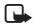

Note: The actual time invoiced for calls by your service provider may vary, depending on network features, rounding off for billing, and so forth.

## 8. Contacts

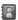

#### Create new contacts

Select Menu > Contacts > Names > Add (if the contact list is empty) or Options > Add new contact.

#### Search contacts

In the standby mode, select Menu > Contacts > Names > Options > Quick search (displayed when the phone language is set to Simplified Chinese) or Search.

# Settings

Select Menu > Contacts > Settings and Memory in use, Contacts view, Name display, Font size, and Memory status.

## Groups

To arrange the names and phone numbers into caller groups, select Menu > Contacts > Groups.

# Speed dials

- Select Menu > Contacts > Speed dials, and scroll to a speed dial slot.
- select Assign to assign a phone number to a number key, 2 to 9.

#### Business card

You can send and receive contact information from a compatible device that supports the vCard standard as a business card.

To send a business card, search a contact and select **Details > Options >** Send business card.

## 9. VNET

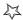

#### Mobile internet asscess

Select **Menu** > *VNET* to log onto China Telecom's VNET homepage.

The browser configuration is done by your service provider. Contact your service provider if you have problems.

# VNET browsing

Your phone has a built–in browser to browse the VNET information.

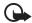

Important: Use only services that you trust and that offer adequate security and protection against harmful software.

# 10. esurfing

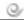

You can access value added services offered by your service provider.

Select **Menu** > *esurfing* and from the following:

Best Tone — link to the Best Tone home page http://wap.118114.cn

i Music — dial the voice service number 118101 to download music, listen to the music online, manage your ring tone and so on

Download — enable the application software manager

*UTK* — view and apply the UIM services available *Backup* — Sychronize, backup, or restore the phone book

Vnet — link to China Telecom home page http://wap.vnet.mobi

#### 11. Best Tone

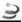

Select Menu > Best Tone and from the following:

Local search — link to http://wap.118114.cn/life

Map&GPS — link to http://wap.118114.cn/around

Air Ticket — dial the service number 11843490001

Hotel — dial the service number 11843490002

Restaurant — dial the service number 11843490003

Calling Secretary — dial the service number 11843490004

Instant Call — input, edit or call a company main telephone number

Members — link to http://wap.118114.cn/member 118114 — dial the voice service number 118114

## 12. Customer Service

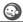

Select Menu > Cust. serv. and from the following:

Customer Hotline — dial China Telecom customer service number 10000

Mobile e-hall — log onto China Telecom mobile ehall to check your phone bills, inquire about frequently used information and so on

Calling Secretary — dial the voicemail number of Best Tone secretary

My Subscription — check the services you subscribed or unsubscribe the services you have subscribed

Phone Service Guide — view customer service information, such as customer hotline and web address

# 13. Gallery

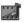

To manage images, video clips, music files, themes, graphics, tones, recordings, and received files, select Menu > Gallery > Images, Video clips, Music files, Themes, Graphics, Tones, Recordings, or Received files.

## 14. Media

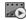

#### Camera

Your device supports an image capture resolution of up to 1600 x 1200 pixels.

The default format for pictures is .jpg format.

To capture an image, select Menu > Media > Camera > Capture. The picture is saved in Gallery > Images by default and it can also be saved in the microSD card.

To send the saved photo, select **Options** > *Send*.

#### Video

To set the quality of your video clips, select Menu > Media > Video > Options > Settings > Video clip quality > High, Normal or Basic.

#### Media

- To record a video clip, select Menu > Media > Video > Record.
- To zoom in or out, press the scroll key right or left.

The video clips are saved as .3qp format by default.

#### Radio

The FM radio depends on an antenna other than the wireless device antenna. A compatible headset or accessory needs to be attached to the device for the FM radio to function properly.

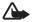

Warning: Listen to music at a moderate level. Continuous exposure to high volume may damage your hearing. Do not hold the device near your ear when the speaker is in use, because the volume may be extremely loud.

To listen to the radio, do the following:

- Connect a headset to the device.
- Select Menu > Media > Radio, or press and hold the \* key for at least 3 seconds in the stanby mode.

If the headset is not connected, the *Radio* will automatically turn off after 3 minutes.

#### Voice recorder

- To record a speech or a sound, select Menu > Media > Voice Recorder.
- To start to record, select .
- To pause the recording, select  $\square$ .
- To end the recording, select .
- To access the voice record, select Menu > Gallery > Recordings.
- To listen to the latest voice record, select Options
   Play last recorded.

#### Media

 To send the last voice record, select Options > Send last recorded.

## ■ Equaliser

Select Menu > Media > Equaliser.

- To activate a set, scroll to one of the equaliser sets, and select Activate.
- To view, edit or rename a selected set, select
   Options > View, Edit or Rename.

# ■ Media player

- To open the media player, select Menu > Media > Media player > Go to media player.
- To listen to a song or play a video clip, browse through All songs, Playlists, Artists, Albums, Genres, Videos, and select the middle selection key.

- To download a song from the web in the media player or media menu state, select Options > Downloads and select a download site.
- To update the music library in the media player or media menu state, select Options > Update library.

To create a playlist, do the following:

- Select Playlists > Create playlist, and enter the name of the playlist.
- Add songs or video clips to the list, and Select Done to save the playlist.

To play the tracks on an audio accessory with Bluetooth, select **Options** > *Play via Bluetooth*.

The media player supports MP3, AAC, AAC+, and eAAC+ format. You can also transfer files from the computer to your device with Nokia PC Suite. Please see "Connecting with a USB data cable", p. 59.

#### Media

Your device can receive an incoming call when playing music. The music stops when you answer the call. After the call is complete, press the middle selection key to restart the music.

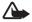

Warning: Listen to music at a moderate level. Continuous exposure to high volume may damage your hearing. Do not hold the device near your ear when the speaker is in use, because the volume may be extremely loud.

# 15. Settings

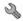

#### Profiles

Each profile can be personalised to suit your needs.

To activate, personalise a profile, or set the expiration time for a profile, select Menu > Settings > Profiles, and select the desired profile to Activate, Personalise, or Timed.

## Display settings

Select **Menu** > *Settings* > *Display* and from the following:

Wallpaper — set a background image

Active standby — active standby's features

Standby font colour — modify the text colour

Operator logo — displays or hide the operator logo

#### Settings

Navigation key icons — display the icons of the scroll key shortcuts when active standby is set to off

Screen saver - choose a screen saver

Backlight time-out — adjust the time length of the backlight off

# Themes settings

Select **Menu** > *Settings* > *Themes* and the following options:

Select theme - set a theme

# Tones settings

To set the tone of the device, select Menu > Settings > Tones and from the available features.

#### Date and time

Select Menu > Settings > Date and time > Date & time settings, Date and time format, or Auto-update of time to modify the settings.

## My shortcuts

To assign other phone functions from a predefined list to the scroll key, select **Menu** > *Settings* > *My shortcuts* > *Navigation key*.

To select a key for the active standby mode, select **Menu** > *Settings* > *My shortcuts* > *Active standby key.* 

## Call settings

Select **Menu** > *Settings* > *Call* and from the following:

#### Settings

Anykey answer — answer calls with any key, except the end key, left selection key, and right selection key Automatic redial — set to redial automatically Speed dialling — activate one-touch dialling Calling card — save up to four calling cards Abbreviated dialling — save a 5 or 6-digit dialling prefix to allow you to dial a 10-digit number by entering the last 5 or 4 digits

International prefix — replace the international access code with a + sign

Data/fax calls — enable the device to send or receive data or fax when a data or fax terminal is connected

Call summary —the time duration of a call

Show call time displ. — activate the call time display Ringtone no caller ID — set a tone for an incoming

call without a caller ID

Message Response — automatically reply with a preset text message when rejecting a call

## Phone settings

Select **Menu** > *Settings* > *Phone* and from the following:

Phone language — select the displayed language

Memory status — view the used or available memory

Automatic keyguard — set the keypad to lock

automatically after a time delay

DTMF tones — set the tone length for pressing a key Start-up tone, Switch off tone — set the device to play a start-up tone or a switch-off tone

Welcome note — write a welcome note that briefly appears during the start-up

Flight query — prompt the flight profile at start-up

#### Settings

Confirm UIM actions — request a confirmation when your service provider makes changes to UIM services Help text activation — activate the help text

# ■ Connectivity settings

# Connecting with a Bluetooth device

This device is compliant with Bluetooth Specification 2.1 + EDR supporting the following profiles: HFP, A2DP, OPP, FTP, AVRCP. To ensure interoperability between other devices supporting Bluetooth technology, use Nokia approved accessories for this model. Check with the manufacturers of other devices to determine their compatibility with this device.

Select **Menu** > *Settings* > *Connectivity* > *Bluetooth* and the following options:

Bluetooth - activate the Bluetooth technology

My phone's visibility — set your Bluetooth device permanently or temporarily visible to other devices

Search audio enhanc. — search for compatible audio Bluetooth devices

Active devices — display the list of devices available Paired devices — display the list of paired devices

My phone's name — change the name of your phone that appears to other Bluetooth devices

indicates that Bluetooth is active.

# Connecting with a USB data cable

To enable data transfer, connect the data cable, and select from the following options:

Ask on conn. — prompt to ask you to choose between PC Suite and Data storage

PC Suite — interact with the Nokia PC Suite on a PC

Data storage — the phone acts as a storage device

# ■ Enhancements settings

The enhancements settings menu is shown only if the device is connected to a compatible device.

Select Menu > Settings > Enhancements > Headset or Charger.

# Security settings

Select Menu > Settings > Security, you can change the lock code, and set your phone to request the code.

#### Network

The network menu allows you to customise the roaming call ringing tone and the way your device chooses a network in or out of your primary or home network. Your device is set to search for the most effective network by default.

The menu options you see in your device are based on your service provider's network. The network determines which options actually appear in the device menu. For more information, check with your service provider.

Select Menu > Settings > Network and from Set mode, Access points, Gateway settings, Roam call ring. Tone, or Service change tones.

#### Network services

Select **Menu** > Settings > Network serv. and from the following options:

Call divert — divert incoming call to another phone number

Call waiting — notify by a beep during an ongoing call, press the call key to switch between calls.

#### Settings

Network feature sett. — activate network services using feature codes received from your network operator

# ■ Restore factory settings

To reset settings to the default values, select **Menu** > Settings > Rest. factory sett.

#### Phone details

You can view device-related details. In the standby mode, select Menu > Settings > Phone details and select from User details, Version details, System details, and Icon details.

# 16. Organiser

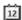

#### Alarm clock

Select Menu > Organiser > Alarm clock.

To set an alarm, select from the following fields:

Alarm: - turn on and off the alarm

Alarm time: - set the alarm

Repeat: — set to repeat the alarm

Alarm tone: - select a tone for this alarm

Snooze time-out: — select the snooze time out from 2 to 59 minutes

#### Calendar

 To open the calendar, select Menu > Organiser > Calendar

#### Organiser

- To view a particular date, select Options > Go to date. Enter the date, and press OK.
- To add a note to a specific date, highlight the date and select Options > Make a note > Reminder, Meeting, Call, Birthday, or Memo.
  - The day with appointments appears in bold font.
- To send a note to another compatible device, select from the day view Options > Send note.
- To use lunar calendar, complete the following:
  - Set the phone language as Chinese. Please see "Phone settings", p. 57.
  - Select Menu > Organiser > Calendar >
     Options > Lunar calendar. To view the lunar information, search for Lun. fest. or Solar item.

 To convert between gregorian date and lunar date, select Options > Gregorian to lunar or Lunar to gregorian and enter the date.

Select Settings to view more options.

#### Calculator

The function of calculator includes adds, subtracts, multiplies, divides, and the square root.

To do a calculation, select **Menu** > *Organiser* > *Calculator*, and the following:

- Enter numbers with keypad
- Select # for a decimal point
- Select Options > Add, Subtract, Multiply, Divide, Square, Square root, or Change sign for operators.
- · Select Equals to obtain result
- Select Clear to clear numbers, and select and hold it to erase the equation.

# Dictionary

In *Dictionary*, you can look up a Chinese word for English translation, and look up an English word for Chinese translation.

- 1. Select Menu > Organiser > Dictionary.
- 2. Switch to the desired input mode if necessary.
- 3. Enter the Chinese or English word.
- Scroll to the desired word in the display list of words, and select it to view the translation.

To look up synonyms or antonyms of an English word, select **Options** > *Synonyms* or *Antonyms*.

To view the translation of the previous or next word in the displayed list of words, scroll left or right.

## 17. Games

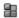

Your device software may include some games specially designed for this Nokia device.

To display the games, in the standby mode, select Menu > Games.

### 18. Accessories

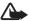

Warning: Use only batteries, chargers, and accessories approved by Nokia for use with this particular model. The use of any other types may invalidate any approval or warranty, and may be dangerous.

For availability of approved accessories, please check with your dealer. When you disconnect the power cord of any accessory, grasp and pull the plug, not the cord.

#### Power

- Standard 860 mAh Li-Ion Battery (BL-4C)
- Travel Charger (AC–8C)

#### **USB Cable**

USB Cable (CA-101)

#### Headsets

- Mono Headset (wired): WH 200
- Stereo Headset (wired): HS 47, WH 101
- Bluetooth Mono: BH 104, BH 215, BH 105
- Bluetooth Stereo: BH214, BH 103
- Bluetooth Speakerphones: HF 310, HF 200
- · Wired Headphones

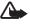

Warning: When you use the headset, your ability to hear outside sounds may be affected. Do not use the headset where it can endanger your safety.

# Battery and charger information

Your device is powered by a rechargeable battery. The battery intended for use with this device is BL-4C 860 mAh Li-lon battery. Nokia may make additional battery models available for this device. This device is intended for use when supplied with power from the following chargers: Nokia AC-8C. The exact charger model number may vary depending on the type of plug. The plug variant is identified by one of the following: E, EB, X, AR, U, A, C or UB.

The battery can be charged and discharged hundreds of times, but it will eventually wear out. When the talk and standby times are noticeably shorter than normal, replace the battery. Use only Nokia approved batteries, and recharge your battery only with Nokia approved chargers designated for this device. Use of

#### Battery and charger information

an unapproved battery or charger may present a risk of fire, explosion, leakage, or other hazard.

If a battery is being used for the first time or if the battery has not been used for a prolonged period, it may be necessary to connect the charger, then disconnect and reconnect it to begin charging the battery. If the battery is completely discharged, it may take several minutes before the charging indicator appears on the display or before any calls can be made.

Always switch the device off and disconnect the charger before removing the battery.

Unplug the charger from the electrical plug and the device when not in use. Do not leave a fully charged battery connected to a charger, since overcharging may shorten its lifetime. If left unused, a fully charged battery will lose its charge over time.

#### Battery and charger information

Always try to keep the battery between 15°C and 25°C (59°F and 77°F). Extreme temperatures reduce the capacity and lifetime of the battery. A device with a hot or cold battery may not work temporarily. Battery performance is particularly limited in temperatures well below freezing.

Do not short-circuit the battery. Accidental short-circuiting can occur when a metallic object such as a coin, clip, or pen causes direct connection of the positive (+) and negative (-) terminals of the battery. (These look like metal strips on the battery.) This might happen, for example, when you carry a spare battery in your pocket or purse. Short-circuiting the terminals may damage the battery or the connecting object.

Do not dispose of batteries in a fire as they may explode. Batteries may also explode if damaged. Dispose of batteries according to local regulations.

Please recycle when possible. Do not dispose as household waste.

Do not dismantle, cut, open, crush, bend, deform, puncture, or shred cells or batteries. In the event of a battery leak, do not allow the liquid to come in contact with the skin or eyes. In the event of such a leak, flush your skin or eyes immediately with water, or seek medical help.

Do not modify, remanufacture, attempt to insert foreign objects into the battery, or immerse or expose it to water or other liquids.

Improper battery use may result in a fire, explosion, or other hazard. If the device or battery is dropped, especially on a hard surface, and you believe the battery has been damaged, take it to a service center for inspection before continuing to use it.

Use the battery only for its intended purpose. Never use any charger or battery that is damaged. Keep your battery out of the reach of small children.

# ■ Battery Information

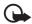

Important: Battery talk and standby times are estimates only and depend on signal strength, network conditions, features used, battery age and condition, temperatures to which battery is exposed, use in digital mode, and many other factors. The amount of time a device is used for calls will affect its standby time. Likewise, the amount of time that the device is turned on and in the mode will affect its talk time.

standby mode will affect its talk time.

# Nokia battery authentication quidelines

Always use original Nokia batteries for your safety. To check that you are getting an original Nokia battery, purchase it from a Nokia authorised service centre or dealer, and inspect the hologram label using the following steps:

# Authenticate hologram

 When you look at the hologram on the label, you should see the Nokia connecting hands symbol from one angle and the Nokia Original Enhancements logo when looking from another angle.

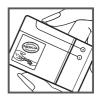

 When you angle the hologram left, right, down and up, you should see 1, 2, 3 and 4 dots on each side respectively.

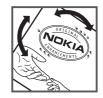

Successful completion of the steps is not a total assurance of the authenticity of the battery. If you have any reason to believe that your battery is not an authentic, original Nokia battery, you should refrain from using it, and take it to the nearest Nokia authorised service centre or dealer for assistance. If authenticity cannot be verified, return the battery to the place of purchase.

## What if your battery is not authentic?

If you cannot confirm that your Nokia battery with the hologram on the label is an authentic Nokia battery, please do not use the battery. Take it to the

nearest authorised Nokia service centre or dealer for assistance. The use of a battery that is not approved by Nokia may be dangerous and may result in poor performance and damage to your device and its accessories. It may also invalidate any approval or warranty applying to the device.

To find out more about original Nokia batteries, visit www.nokia.com/battery.

# Care and maintenance

Your device is a product of superior design and craftsmanship and should be treated with care. The following suggestions will help you protect your warranty coverage.

- Keep the device dry. Precipitation, humidity, and all types of liquids or moisture can contain minerals that will corrode electronic circuits. If your device does get wet, remove the battery, and allow the device to dry completely before replacing it.
- Do not use or store the device in dusty, dirty areas. Its moving parts and electronic components can be damaged.
- Do not store the device in hot areas. High temperatures can shorten the life of electronic devices, damage batteries, and warp or melt certain plastics.
- Do not store the device in cold areas. When the device returns to its normal temperature, moisture can form inside the device and damage electronic circuit boards.

#### Care and maintenance

- Do not attempt to open the device other than as instructed in this guide.
- Do not drop, knock, or shake the device. Rough handling can break internal circuit boards and fine mechanics.
- Do not use harsh chemicals, cleaning solvents, or strong detergents to clean the device.
- Do not paint the device. Paint can clog the moving parts and prevent proper operation.
- Use only the supplied or an approved replacement antenna. Unauthorised antennas, modifications, or attachments could damage the device and may violate regulations governing radio devices.
- Use chargers indoors.
- Always create a backup of data you want to keep, such as contacts and calendar notes.
- To reset the device from time to time for optimum performance, power off the device and remove the battery.

These suggestions apply equally to your device, battery, charger, or any accessory. If any device is not working

#### Care and maintenance

properly, take it to the nearest authorised service facility for service.

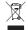

#### Disposal

The crossed-out wheeled-bin symbol on your product, literature, or packaging reminds you that all electrical and electronic products, batteries, and accumulators must be taken to separate collection at the end of their working life. This requirement applies to the European Union and other locations where separate collection systems are available. Do not dispose of these products as unsorted municipal waste.

By returning the products to collection you help prevent uncontrolled waste disposal and promote the reuse of material resources. More detailed information is available from the product retailer, local waste authorities, national producer responsibility organisations, or your local Nokia representative. For the product Eco-Declaration or instructions for returning your obsolete product, go to country-specific information at www.nokia.com.

# Additional safety information

#### Small children

Your device and its accessories may contain small parts. Keep them out of the reach of small children.

# Operating environment

This device meets RF exposure guidelines when used either in the normal use position against the ear or when positioned at least 2.2 centimetres (7/8 inches) away from the body. When a carry case, belt clip, or holder is used for body-worn operation, it should not contain metal and should position the device the above-stated distance from your body.

To transmit data files or messages, this device requires a quality connection to the network. In some cases, transmission of data files or messages may be delayed until such a connection is available. Ensure the above separation distance instructions are followed until the transmission is completed.

#### ■ Vehicles

RF signals may affect improperly installed or inadequately shielded electronic systems in motor vehicles such as electronic fuel injection systems, electronic antiskid (antilock) braking systems, electronic speed control systems, and air bag systems. For more information, check with the manufacturer, or its representative, of your vehicle or any equipment that has been added.

Only qualified personnel should service the device or install the device in a vehicle. Faulty installation or service may be dangerous and may invalidate any warranty that may apply to the device. Check regularly that all wireless device equipment in your vehicle is mounted and operating properly. Do not store or carry flammable liquids, gases, or explosive materials in the same compartment as the device, its parts, or accessories. For vehicles equipped with an air bag, remember that air bags inflate with great force. Do not place objects, including installed or portable wireless equipment in the area over the air bag or in the air bag deployment area. If in-vehicle wireless equipment is improperly installed and the air bag inflates, serious injury

#### Additional safety information

could result.

Using your device while flying in aircraft is prohibited. Switch off your device before boarding an aircraft. The use of wireless teledevices in an aircraft may be dangerous to the operation of the aircraft, disrupt the wireless telephone network, and may be illegal.

# ■ Potentially explosive environments

Switch off your device when in any area with a potentially explosive atmosphere, and obey all signs and instructions. Potentially explosive atmospheres include areas where you would normally be advised to turn off your vehicle engine. Sparks in such areas could cause an explosion or fire resulting in bodily injury or even death. Switch off the device at refuelling points such as near gas pumps at service stations. Observe restrictions on the use of radio equipment in fuel depots, storage, and distribution areas; chemical plants; or where blasting operations are in progress. Areas with a potentially explosive atmosphere are often, but not always, clearly marked. They include below deck on boats, chemical transfer or storage facilities and areas where the

air contains chemicals or particles such as grain, dust, or metal powders. You should check with the manufacturers of vehicles using liquefied petroleum gas (such as propane or butane) to determine if this device can be safely used in their vicinity.

# Emergency calls

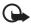

Important: This device operates using radio signals, wireless networks, landline networks, and user-programmed functions. If your device supports voice calls over the internet (internet calls), activate both the internet calls and the cellular phone. The device will attempt to make emergency calls over both the cellular networks and through your internet call provider if both are activated. Connections in all conditions cannot be guaranteed. You should never rely solely on any wireless device for essential communications like medical emergencies.

### To make an emergency call:

- If the device is not on, switch it on. Check for adequate signal strength. Depending on your device, you may also need to complete the following:
  - Insert a UIM card if your device uses one.
  - Remove certain call restrictions you have activated in your device.
  - Change your profile from offline or flight profile mode to an active profile.
- Press the end key as many times as needed to clear the display and ready the device for calls.
- Enter the official emergency number for your present location. Emergency numbers vary by location.
- 4. Press the call key.

When making an emergency call, give all the necessary information as accurately as possible. Your wireless device may be the only means of communication at the scene of an accident. Do not end the call until given permission to do so.

## ■ Certification information (SAR)

This mobile device meets guidelines for exposure to radio waves.

Your mobile device is a radio transmitter and receiver. It is designed not to exceed the limits for exposure to radio waves recommended by international guidelines. These guidelines were developed by the independent scientific organization ICNIRP and include safety margins designed to assure the protection of all persons, regardless of age and health.

The exposure guidelines for mobile devices employ a unit of measurement known as the Specific Absorption Rate or SAR. The SAR limit stated in the ICNIRP guidelines is 2.0 watts/kilogram (W/kg) averaged over 10 grams of tissue. Tests for SAR are conducted using standard operating positions with the device transmitting at its highest certified power level in all tested frequency bands. The actual SAR level of an operating device can be below the maximum value because the device is designed to use only the power required to reach the network. That amount changes depending on a number of factors such as how

#### Additional safety information

close you are to a network base station. The highest SAR value under the ICNIRP guidelines for use of the device at the ear is 0.64 W/kg.

Use of device accessories may result in different SAR values. SAR values may vary depending on national reporting and testing requirements and the network band. Additional SAR information may be provided under product information at www.nokia.com.

Your mobile device is also designed to meet the requirements for exposure to radio waves established by the Federal Communications Commission (USA) and Industry Canada. These requirements set a SAR limit of 1.6 W/kg averaged over one gram of tissue. The highest SAR value reported under this standard during product certification for use at the ear is 0.91 W/kg and when properly worn on the body is 0.76W/kg.

# Index

| Α                                                                                   | D                                                          |
|-------------------------------------------------------------------------------------|------------------------------------------------------------|
| access codes 17<br>alarm clock 63                                                   | data transfer 25<br>dictionary 66<br>distribution lists 37 |
| B battery information 74 best tone 44 Bluetooth connectivity 58 browser messages 38 | E<br>emergency calls 84<br>equaliser 50<br>esurfing 43     |
| С                                                                                   | F                                                          |
| calculator 65<br>calls 26                                                           | flight profile 25                                          |
| conference call 26<br>camera 47<br>certification information (SAR)<br>86            | <b>G</b><br>gallery 46<br>games 67                         |
| contacts 40 business card 41 groups 41 settings 40 speed dials 41                   | <b>K</b><br>keyguard 24                                    |
| customer service 45                                                                 | L<br>log 39<br>loudspeaker 27                              |

#### factory reset 62 network 60 media 47 network services 61 messaging 33 phone 57 multimedia messages 34 phone details 62 create and send 35 profiles 53 read and reply 35 themes 54 settings 36 tones 54 music player 50 shortcuts 21 organiser 63 text entry 28 text messages 33 create and send 33 radio 48 video 47 vnet 42 settings 53 voice messages 38 call 55 voice recorder 49

date and time 55 display 53 enhancements 60